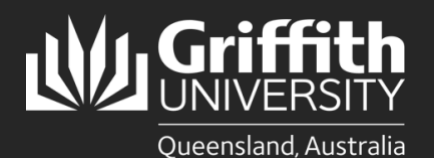

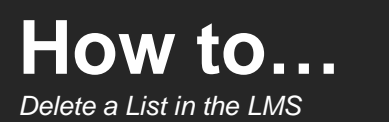

## **Introduction**

A list can be deleted from the List Management System (LMS) at any time if no longer required. When a list is deleted, it will be removed from the target system(s) and the members and information associated with the list will also be deleted. It is mandatory for the user deleting the list to provide a reason why it is being deleted. A record of the list name and the deletion reason will be stored in the LMS for auditing purposes.

NOTE: The name of a deleted list cannot be reused.

## **Step 1: Select the list to be deleted**

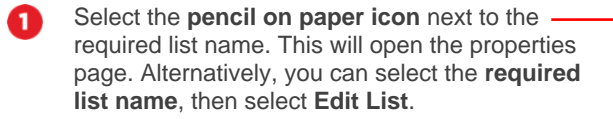

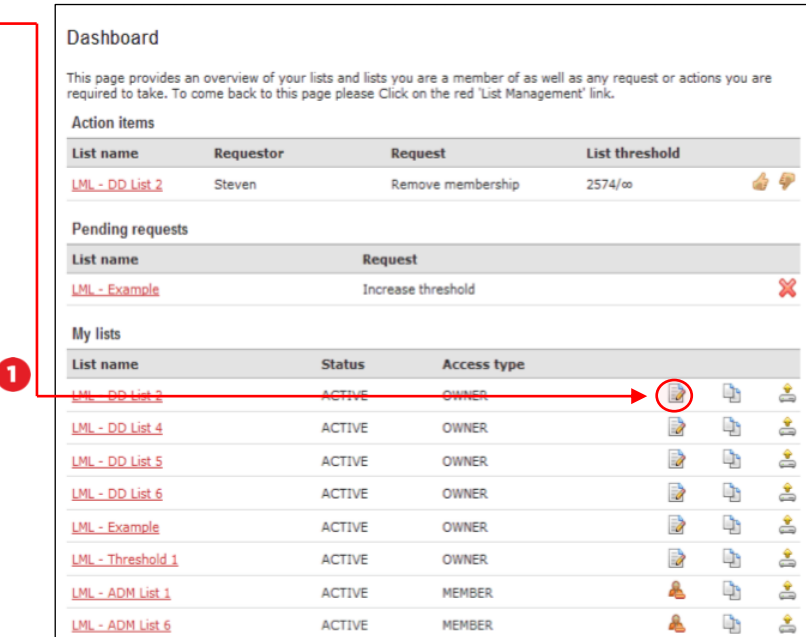

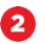

Select the tick-box next to **Delete this list**, then select **Save List and View**.

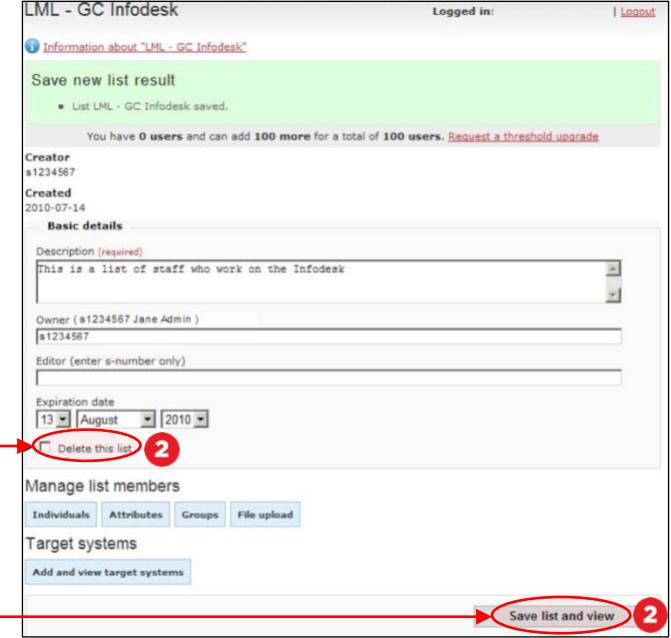

The dialogue box will open. Select **OK** to ❸ confirm the deletion and open the **Delete list page**.

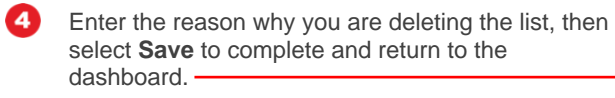

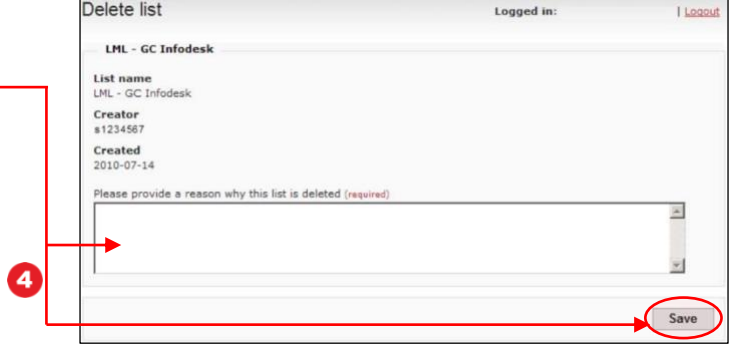

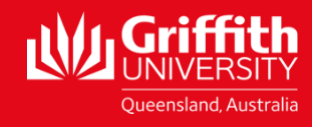